### УЛК 629.78(075)

#### Купенков В.И., Алиппа В.С.

## ВИЗУАЛИЗАНИЯ ПРОНЕССА КОСМИЧЕСКОЙ СЪЁМКИ НАЗЕМНЫХ **ОБЪЕКТОВ НАБЛЮДЕНИЯ СРЕДСТВАМИ OPENGL**

В процессе моделирования целевого функционирования космических аппаратов (КА) наблюдения часто возникает задача проверки адекватности разрабатываемых или нспользуемых математических моделей. Одним из инструментов проверки адекватности моделей является визуализация результатов моделирования. С помощью визуализации можно контролировать процесс орбитального полёта КА, нахождение объектов наблюдения (ОН) в полосах обзора, повороты корпуса КА при съёмке ОН, вхождение КА в тень Земли и выхол на Солнце, новороты панелей солнечных батарей, текущее изменение энергобаланса на борту КА и т. п.

Кроме того визуализация процесса орбитального полёта и съёмки делает программное обеспечение более эффектным и помогает пользователям осмыслить поведение КА в процессе съёмки.

Математические модели и программное обеспечение для моделирования целевого функционирования КА наблюдения (без визуализации) были разработаны ранее с использованием системы программирования **Delphi** и представлены в работах [1, 2]. В настоящей статье приводятся результаты разработки модуля визуализации для упомянутого программного обеспечения. Для этого используется графическая библиотека Ореп GL, которая является неотъемлемым инструментом современной операционной системы Windows.

Все необходимые исходные данные для визуализации берутся из основной программы с учётом их изменения в процессе моделирования функционирования КА. В частности, основная программа выдаёт массив ОН, попавших в полосы обзора КА за сутки полёта, массив ОН включённых в маршруты съёмки на каждом витке полёта, текущие значения координат КА, изменения направлений оптической оси аппаратуры наблюдения и т. п.

Рассмотрим вопросы визуализации модели Земли и процесса съёмки в трёхмерном пространстве с использованием средств графической библиотеки OpenGL.

Визуализация трёхмерной модели Земли. Для этого в графической библиотске **OpenGL** имеется несколько стандартных функций и наборов команд.

С помощью функции *glFrustum* задаются параметры вида, определяющие область воспроизведения в пространстве (перспективу с учётом координат наблюдателя).

130

Всё, что выходит за пределы заданной области, будет отсекаться при воспроизведении.

С помошью функции *gluSphere* задаются параметры сферы. Эта функция имеет четыре аргумента: первый - объект типа GL UguadricObi (Quadric-объект), второй радиус сферы, третий и четвёртый задают параметры сглаживания при изображении тоёхмерных фигур на экране.

**Quadric-объекты содержатся в библиотеке glu, которая имеется в составе графи**ческой библиотеки OpenGL. Библиотека рін предоставляет набор команл. с использованием которых решение многих залач визуализании существенно упрошается. С помощью команд библиотеки *glu* можно изображать простейшие фигуры: пилиндр. куб. сферу и т.д. Для работы с этими командами вводится переменная специального типа: quadObj: GLUquadricObj;. При создании программного окна визуализации вызывается команда, создающая quadric-объект; quadObi = gluNewOuadric. Без этого лействия обращение к объекту приведёт к исключениям (ошибкам). По окончании работы память. используемую quadric-объектами, необходимо освобождать. Сделать это нужно до освобождения контскста воспроизведения с помощью следующей последовательности функций:

# gluDeleteOuadric (quadObi): wglMakeCurrent (0, 0): wglDeleteContext(hrc):

Отметны, что здесь (и далее) в конце предложения стоит два знака препинания: точка с запятой ставится согласно правилам языка программирования, а точка - согласно правилам русского языка.

С помощью функции ReadBitmap ("... learth.bmp', sWidth, tHeight) выбирается необходимое изображение. В рассматриваемом случае это файл *earth.bmp*, в котором имеется плоская картинка с физической картой Земли в формате bmp. С помощью параметров sWidth и tHeight задаются размеры картинки.

Ниже (без подробного пояснения) приведена последовательность необходимых функций для нанесения текстуры (карты) на поверхность сферы:

 $wrk$ Pointer := ReadBitmap('..\earth.bmp', sWidth, tHeight); //co3даём указатель;

g/TexImage2D(GL TEXTURE 2D, 0, 3, sWidth, tHeight, 0. **GLRGB.** GLJJNSIGNEDBYTE, wrkPointer):

Freemem(wrkPointer): //удаляем указатель; glTexParameteri(GL\_TEXTURE\_2D, GL\_TEXTURE\_MIN\_FILTER, GL\_NEAREST);

glTexParameteri(GL\_TEXTURE\_2D, GL\_TEXTURE\_MAG\_FILTER, GL\_NEAREST);

glEnable(GL TEXTURE 2D); //включаем режим нанесения текстуры; elEnable(GI, DEPTH TEST): //включаем режим глубины. Более подробные сведения по этим функциям приведены в [3].

Представление процесса съёмки в трёхмерном пространстве. Рассмотрим вопрос о создании анимационной модели движения космического аппарата и Земли с нанесёнными на неё объектами наблюдения.

Шля поворота используется функция glRotatef с четырьмя аргументами: угол поворота и три вещественных числа, характеризующих направляющие косинусы вектора поворота.

Лля смены кооплинат и направления взгляда наблюдателя библиотека *glu* располагает командой - *eluLookAt*. У неё девять аргументов: координаты позиции глаза наблюдателя в пространстве; координаты точки, располагающейся в центре экрана, и направляющие косинусы вектора, задающего поворот «сцены».

Приведём укрупиённый алгоритм и основные элементы кода программы, связанные только с технологией использования OpenGL.

1. Задаются масштабные коэффициенты для отображения (пропорции масштабирования):

glscale (clientheight/clientwidth, 1, 1);.

2. Задаётся начальное направление угла взгляда наблюдателя в системе коорди-Hat OvenGL.

3. Определяется текущее значение угла истиной аномалии КА (для круговых орбит соответствует углу поворота надирной линии КА) в зависимости от текущего значения времени и периода обращения КА.

4. Рассчитываются координаты х, у, т подспутниковой точки КА наблюдения в системе координат **OpenGL**, где располагается центр экрана (точка, в которую смотрит наблюдатель).

5. Рассчитываются координаты х1, у1, т1 подвижной точки взгляда наблюдателя с учётом масштабного коэффициент (k>1) и угла взгляда наблюдателя.

6. Записывается функция, задающая связи между координатами точки «взгляда» наблюдателя, координатами подспутниковой точки и направлением «взгляда»:

glulookat  $(y1, z1, x1, y, z, x, 0, 1, 0)$ ;

7. Осуществляется прорисовки объектов наблюдения (точек на поверхности сферы) с помощью процедуры RisON; (см. ниже).

8. Осуществияется вращение сферы (модели Земли) на угол beta:

### Glrotate (beta, 0, 1, 0):

тие beta - угол вращения Земли (из основной программы).

9. Пункты 3...8 никлически повтоляются на каждом нысе по времени имитационного моделирования до окончания «отработки» маршрута съёмки или до остановки ланной части программы

В процедуре RisON осуществляется перевод координат ОН в систему координат.  $c$ вязанную с  $OpenGL$ , с использованием следующего фрагмента кола программы:

glbegin (gl. points): // Задание размера отображающих точек

for  $i = 1$  to num do  $N$  Цикл прорисовки всех OH на сфере.

 $e|vertex3f(l,0)*cos(filil)*sin(f(lmli)), 1,0)*sin(filil), 1,0)*cos(filil)*cos(fmliil);$ 

Здесь *fifil* и *lmfil* - одномерные массивы широты и долготы объектов наблюдения. Коэффициент 1.01 вводится для того, чтобы точки, соответствующие объектам наблюдения, выводились поверх текстуры, которая наложена на сферу с коорлинатами пентра (0.0.0) и радиусом 1.

С использованием приведённого алгоритма и кода разработан модуль визуализации для программного обеспечения, имитирующего орбитальный полет и функционирование КА наблюдения по целевому назначению.

На рис. 1 представлено окно программы для визуализации орбитального движения и программных поворотов КА нри отработке маршрута съёмки. Кроме того на экран выводятся данные о текущем энергобалансе на борту КА (дополнительное окно «Заряд аккумулятора» в левой части рисунка).

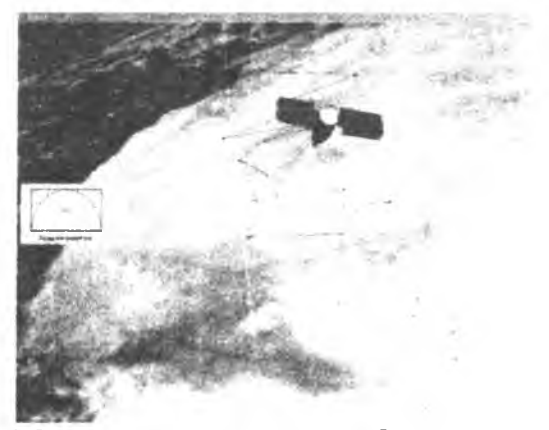

Рис. 1. Окно программы для иллюстрации орбитального движения и программных поворотов КА при отработке маршрута съёмки

### **Библиографический список**

- 1. Куренков, В И. Основы устройства и моделирования целевого функционирования КА наблюдения [Текст]/В.И. Куренков, В.В. Салмин, Б А. Абрамов - Самара: Издво Самар, гос. аэрокосм, ун-та, 2006. - 296 с.
- 2. Куренков, В.И. Моделирование целевого функционирования космических аппаратов наблюдения с учётом энергобаланса: учеб. пособие [Текст]/ В.И. Куренков, В.В. Салмин, Б.А. Абрамов. - Самара, Изд-во Самар, гос. аэрокосм, ун-та, 2007. - 160 с.
- 3. Краснов, М.В. OpenGL. Графика в проектах Delphi [Текст)/М.В. Краснов. СП.:  $BXB$ -Петербург, 2004. - 352 с.